# How to print A5 booklets.

Please note that some printers may vary or not provide the 'booklet printing' option or may vary.

Open the booklet you wish to print Select the 'file' option at the top left hand corner of your screen

Right click and scroll down to the **'print'** option and right click<br>**E** MPDVoice\_Hydroxycarbamide\_bodytext14pt.pdf - Adobe Reader

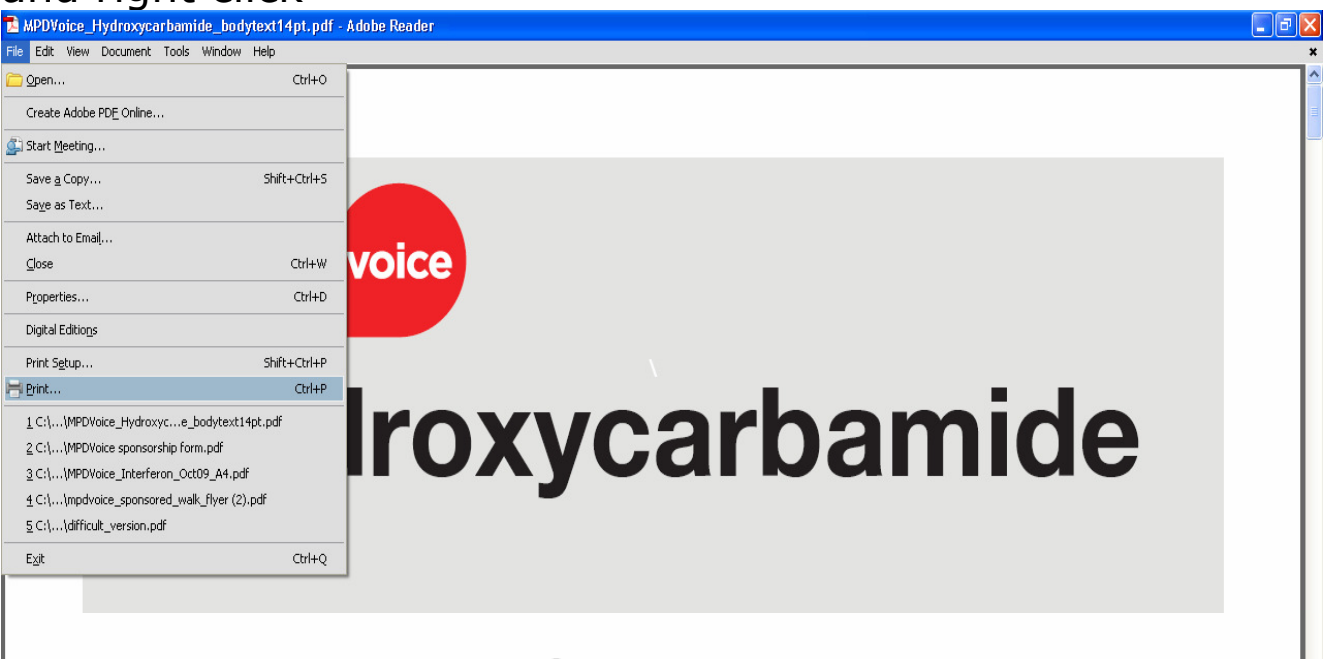

# What is this leaflet about?

This leaflet is for people with myeloproliferative disorders (MPDs). It offers information about the medicine hydroxycarbamide.

In this leaflet you will learn:

- How hydroxycarbamide works
- The benefits and drawbacks of taking hydroxycarbamide
- How to take and store hydroxycarbamide
- Answers to frequently asked questions
- How to feel your best while taking hydroxycarbamide

Once the printer box is open ensure you have selected the printer you require (if you have more than one option)

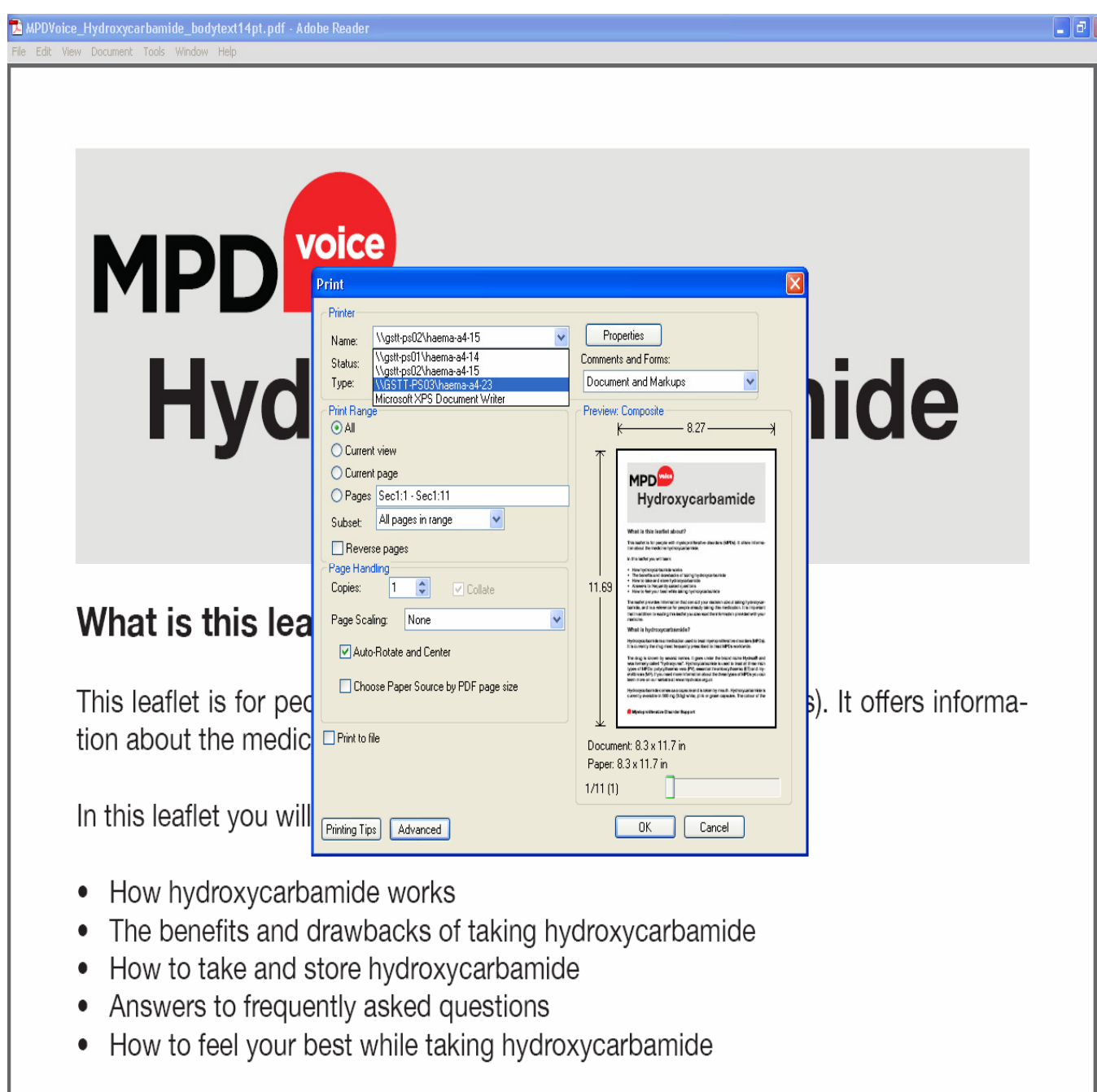

#### In the page scaling box click on the arrow and select **'booklet printing'**

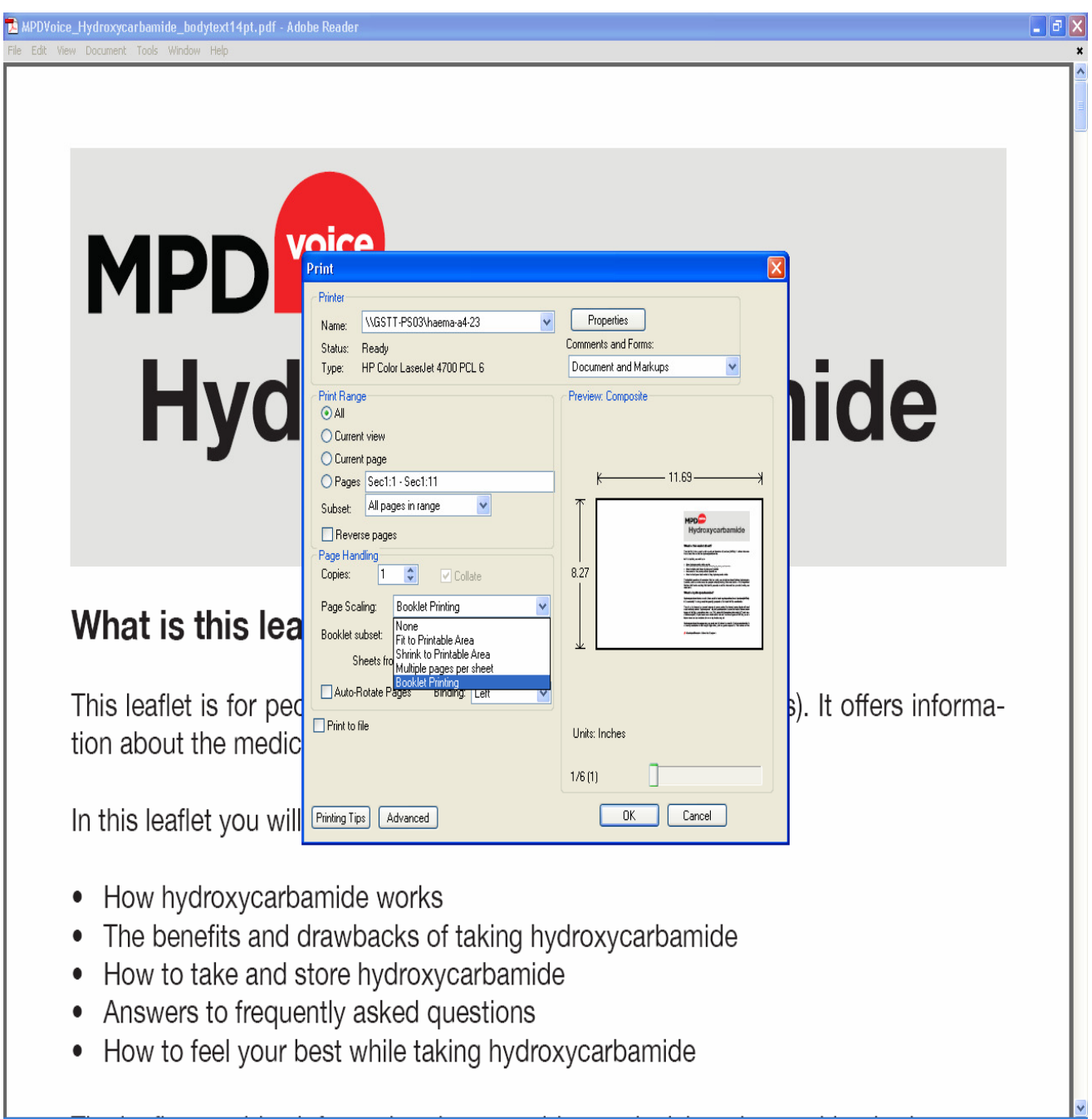

# In the booklet subset box select 'both sides'

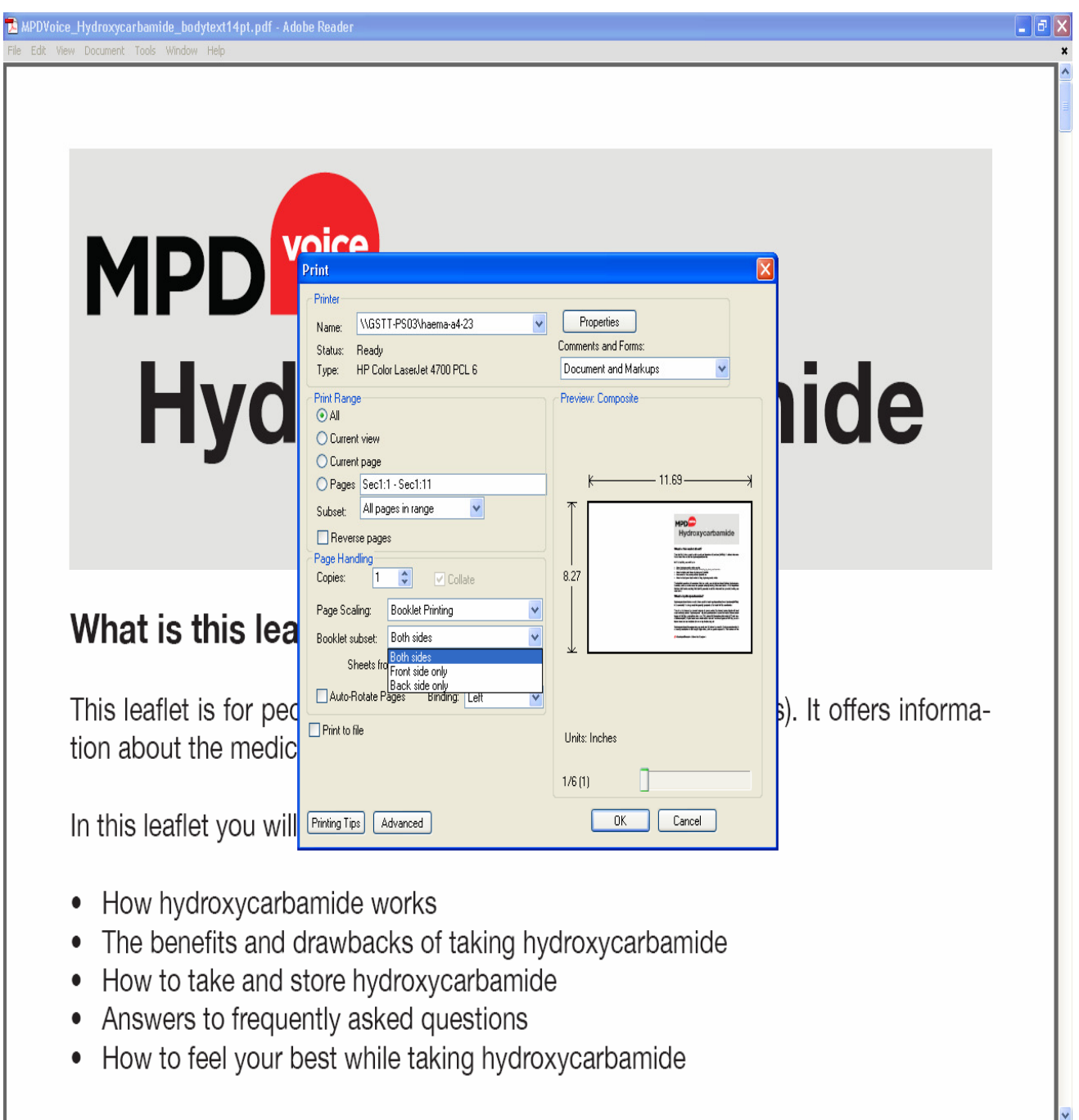

# For some printers this is sufficient, and you can select 'OK' to print.

Other printers may print some of the pages upside down and require further setting:

To change this you will need to open the 'properties' box on the top right hand next to the printer name

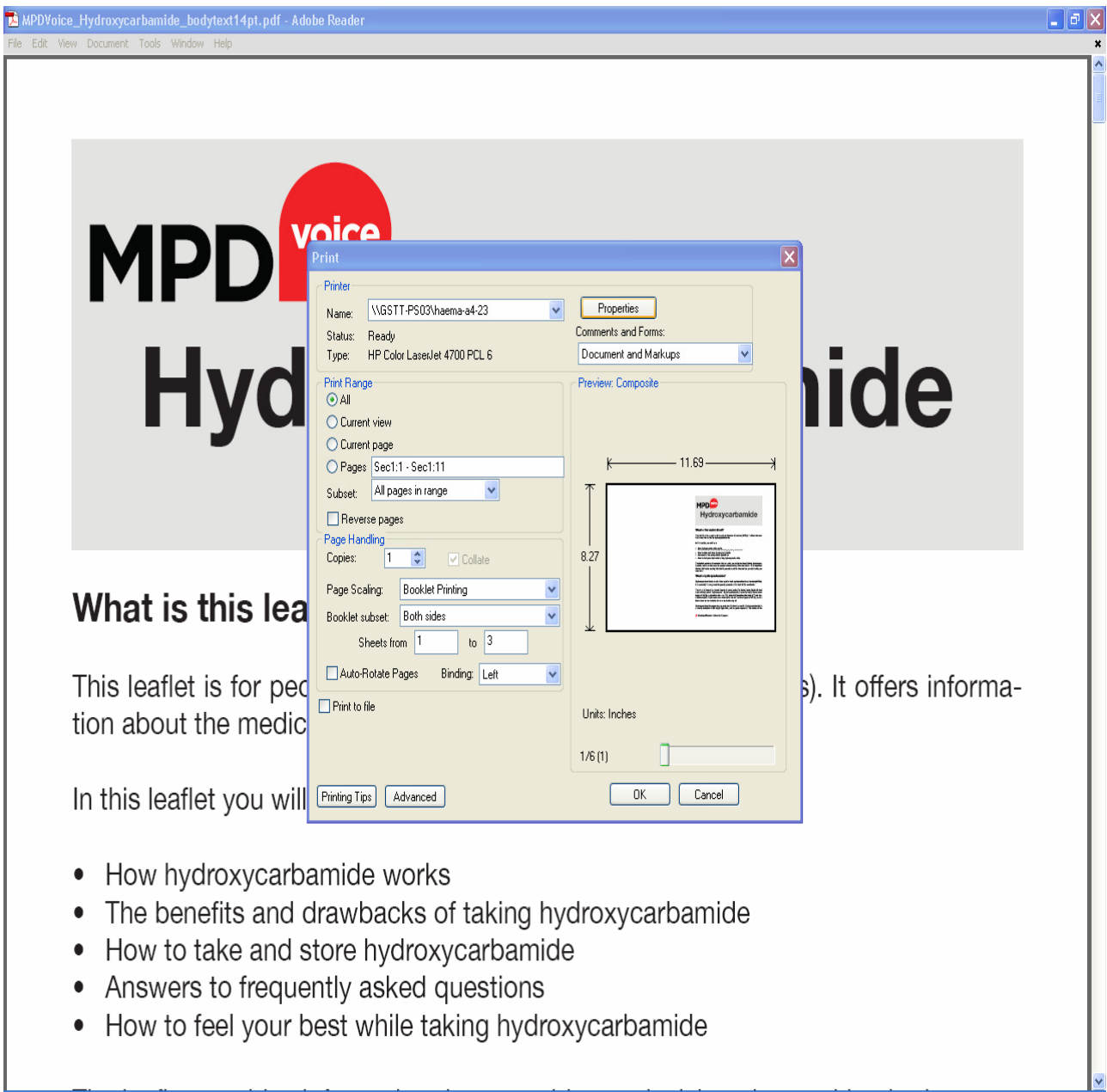

#### Once this box has opened select the **'print on both sides'** box and select **'yes flip up'** option.

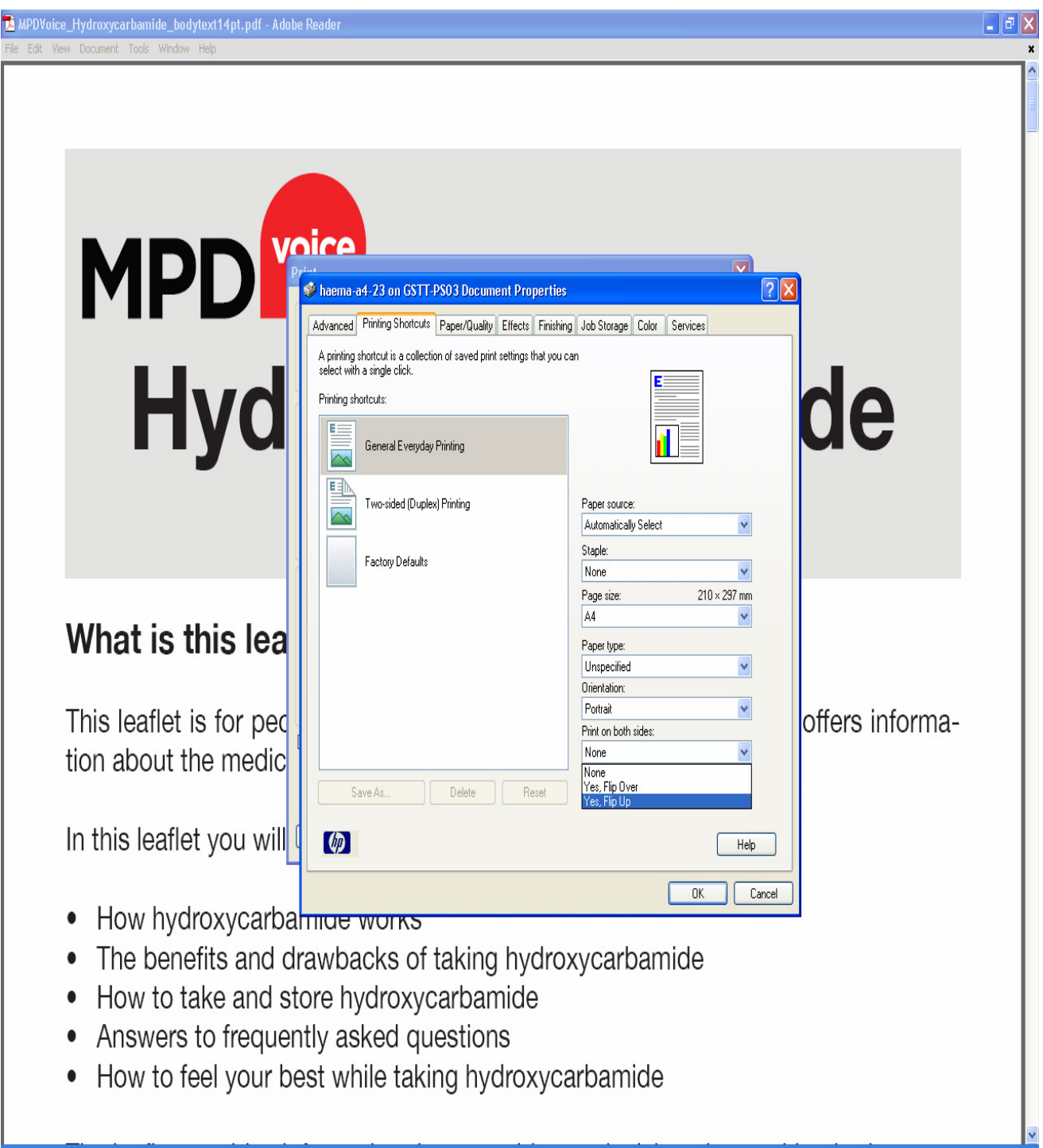

Click on 'OK' on the bottom of the screen

If you wish to print more than one booklet change the number in the 'copies' box to the number you require

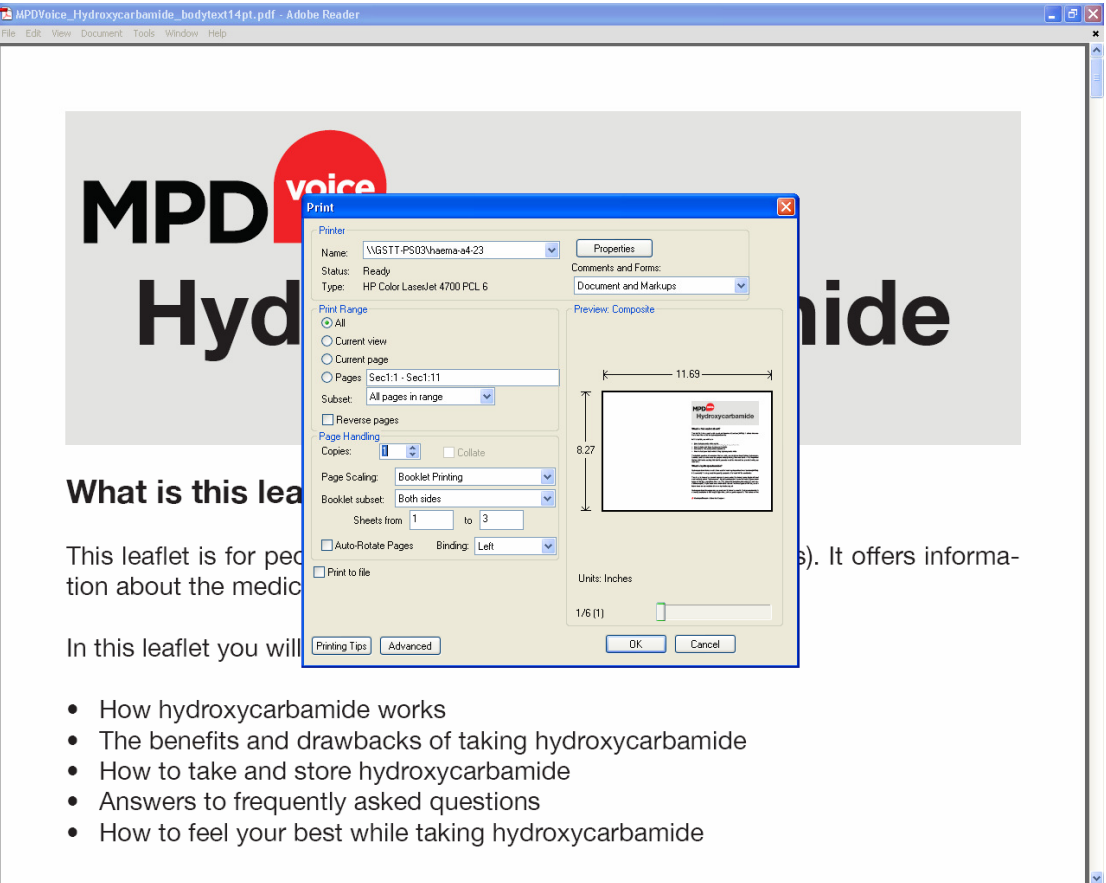

# Press 'OK' to print.